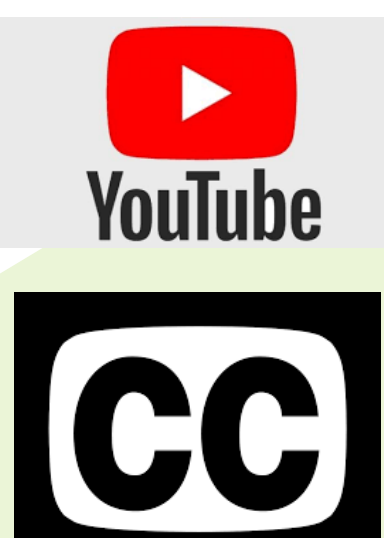

USING **SUBTITLES ON** YOUTUBE

## FOR MORE INFORMATION

Go to bit.ly/ytsubcc

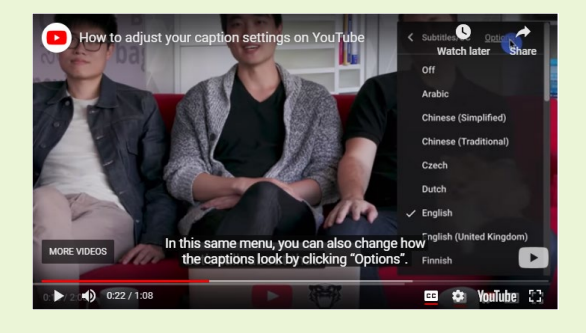

Visit Alternative Learning for Families at

bit.ly/eipsfam

## **COMPUTER**

- 1. Go to the video.
- 2. CC is on the bottom right.
- 3. Click **CC** to turn on.
- 4. Click Settings  $\bullet$  at the bottom right
- 5. Click Subtitles/CC
- 6. Click Auto-translate
- 7. Select language

## IPHONE & IPAD

- 1. Launch Settings app
- 2. Tap General
- 3. Tap Accessibility
- 4. Under Hearing section, tap on Subtitles & Captioning
- 5. Turn ON Closed Captions +SDH
- 6. Tap on Style if you want to change how the captions look

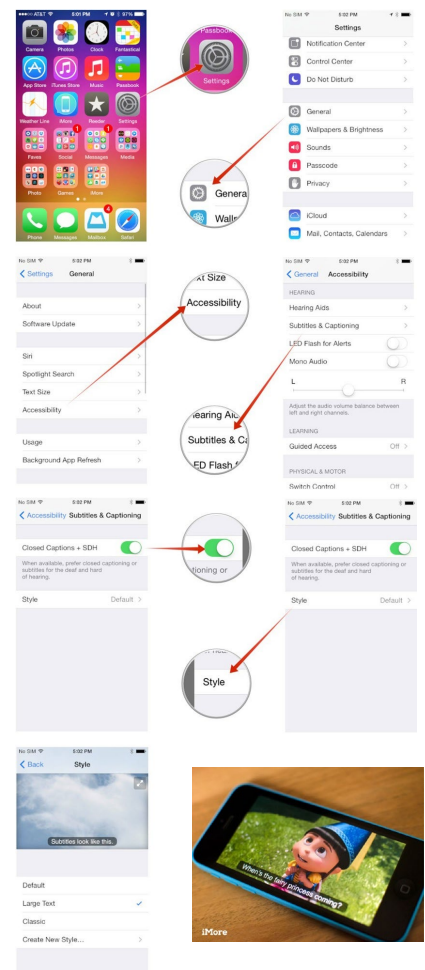